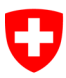

#### **Projet CW Decoder:**

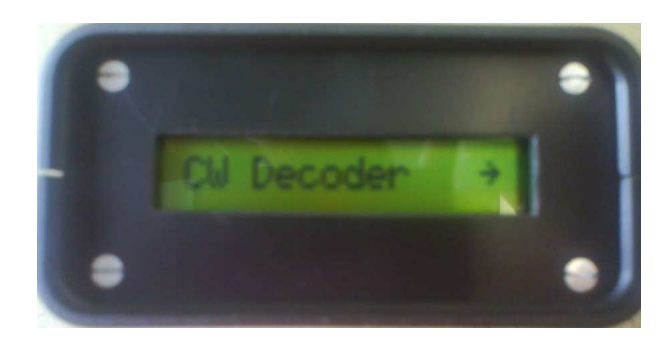

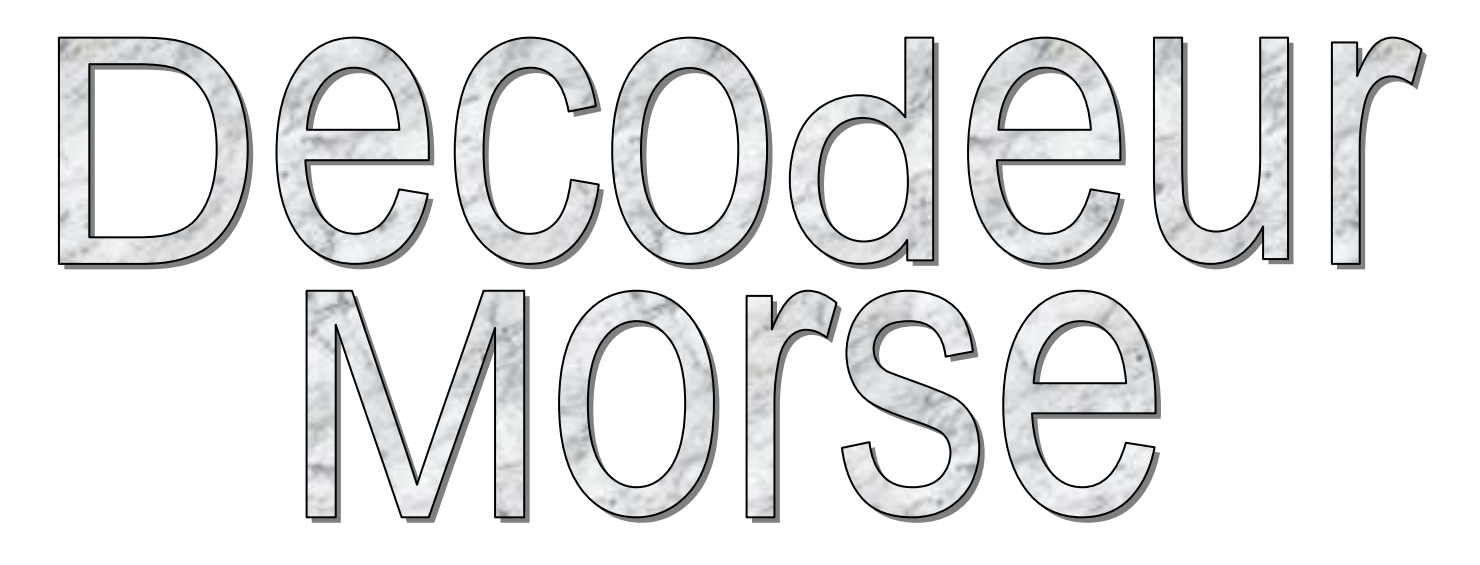

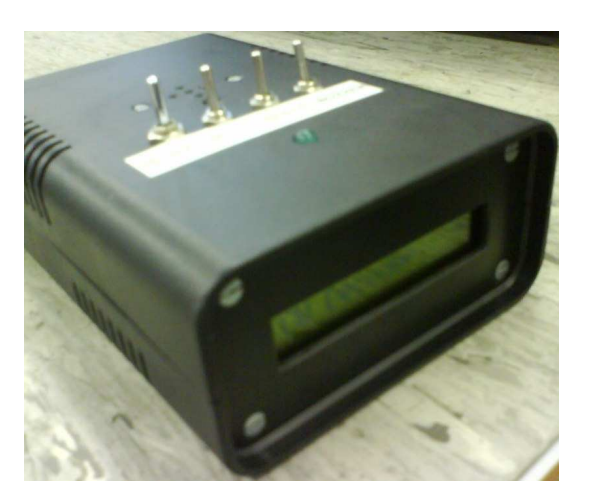

# **Steve Schweizer & Kévin Maendly**

Juin - Juillet 2007

# 1. Table des matières

### 1.1. Documentation

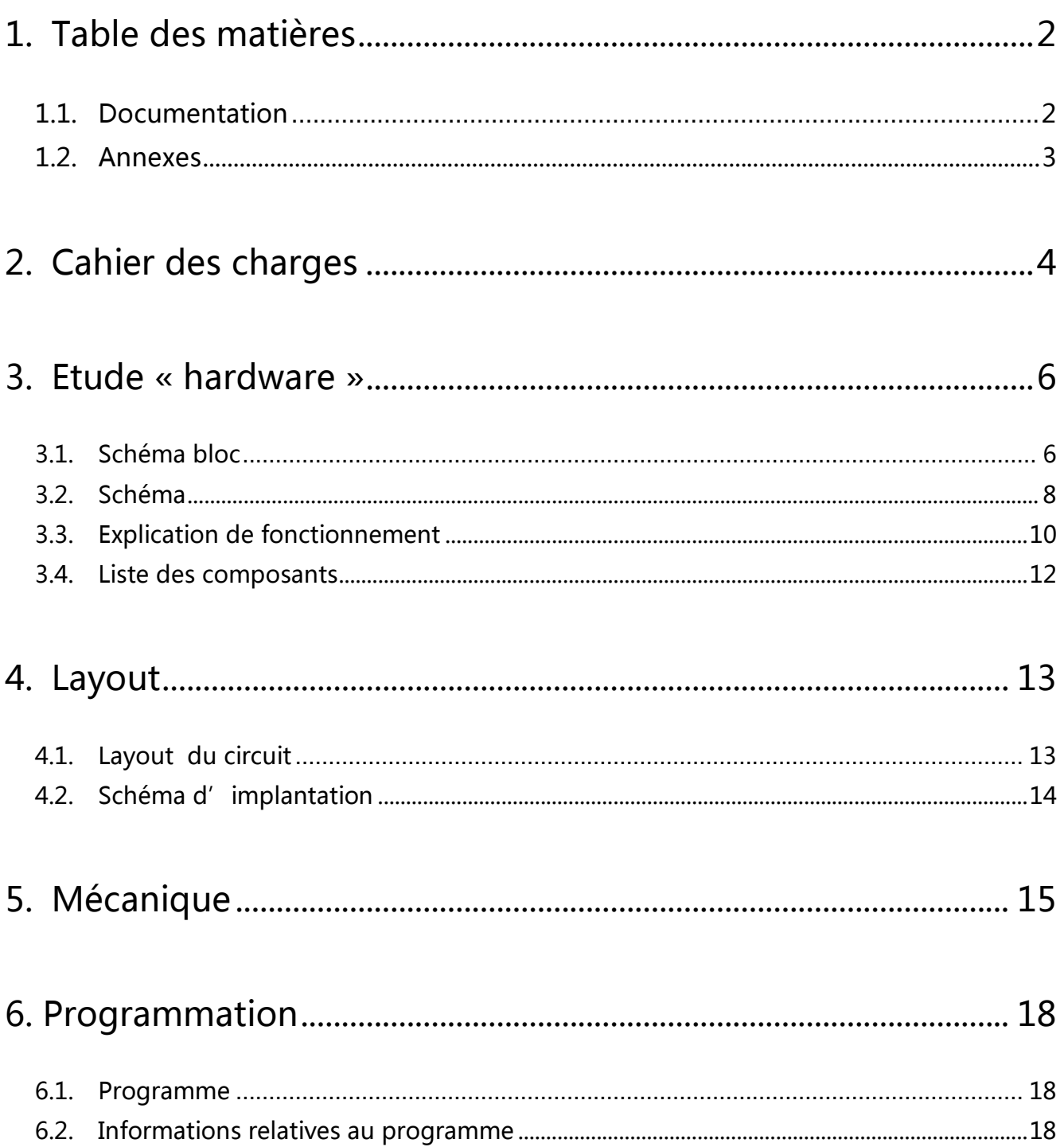

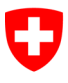

### **1.2. Annexes**

#### **Schémas .......................................................................................... A**

- Schémas détaillés du circuit
- Schéma d'implantation
- Layout

**Datasheets ...................................................................................... B** 

- LM 567 Filtre passe-bande
- DEM 16101 SYH LCD Module
- 74HC132 Quad 2-input NAND Schmitt trigger
- LM 741 Ampli-Op
- 16F84A PIC

#### **Copie des fichiers sources mis à disposition ............................. C**

- Magazine 1999 (Anglais)
- Magazine 2006 (Allemand)

## **2. Cahier des charges**

Concevoir un décodeur morse CW Decoder d'après la documentation provenant de magazines sur la communication radio (annexe D). La première étape consiste à modifier le programme (disponible sur Internet) afin de pourvoir le charger dans un pic 16F84A à partir du programme Smile. Ensuite, il faut concevoir un circuit sur lequel on implante le pic 16F84A. Le circuit doit comprendre une entrée microphone, une entrée audio 600mV et une entrée de test. Le print doit aussi comprendre un switch de sélection des entrées et un afficheur LCD où les caractères décodés sont visibles. On doit aussi disposer comme indiqué précédemment d'une entrée jack de test et d'un buzzer. Concernant l'alimentation, on doit disposer d'une alimentation interne à l'aide d'une pile de 9 Vdc et une alimentation externe de 12 Vdc. Pour terminer l'ensemble du montage doit se trouver dans un boitier aisément transportable et le plus compacte possible.

# **3. Etude « hardware »**

### **3.1. Schéma bloc**

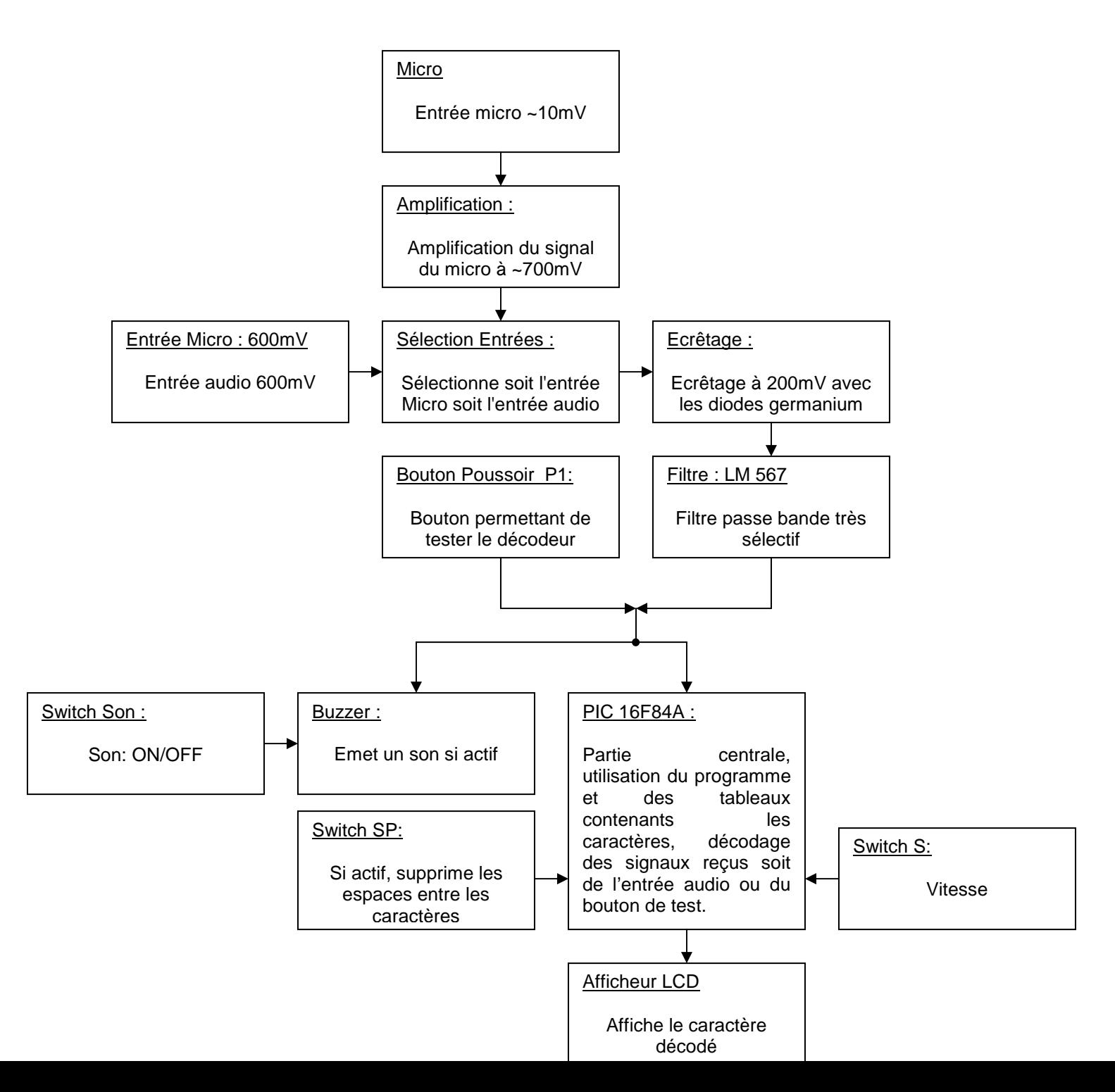

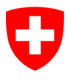

### **Projet CW Decoder:**

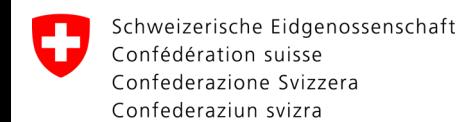

### **3.2. Schéma**

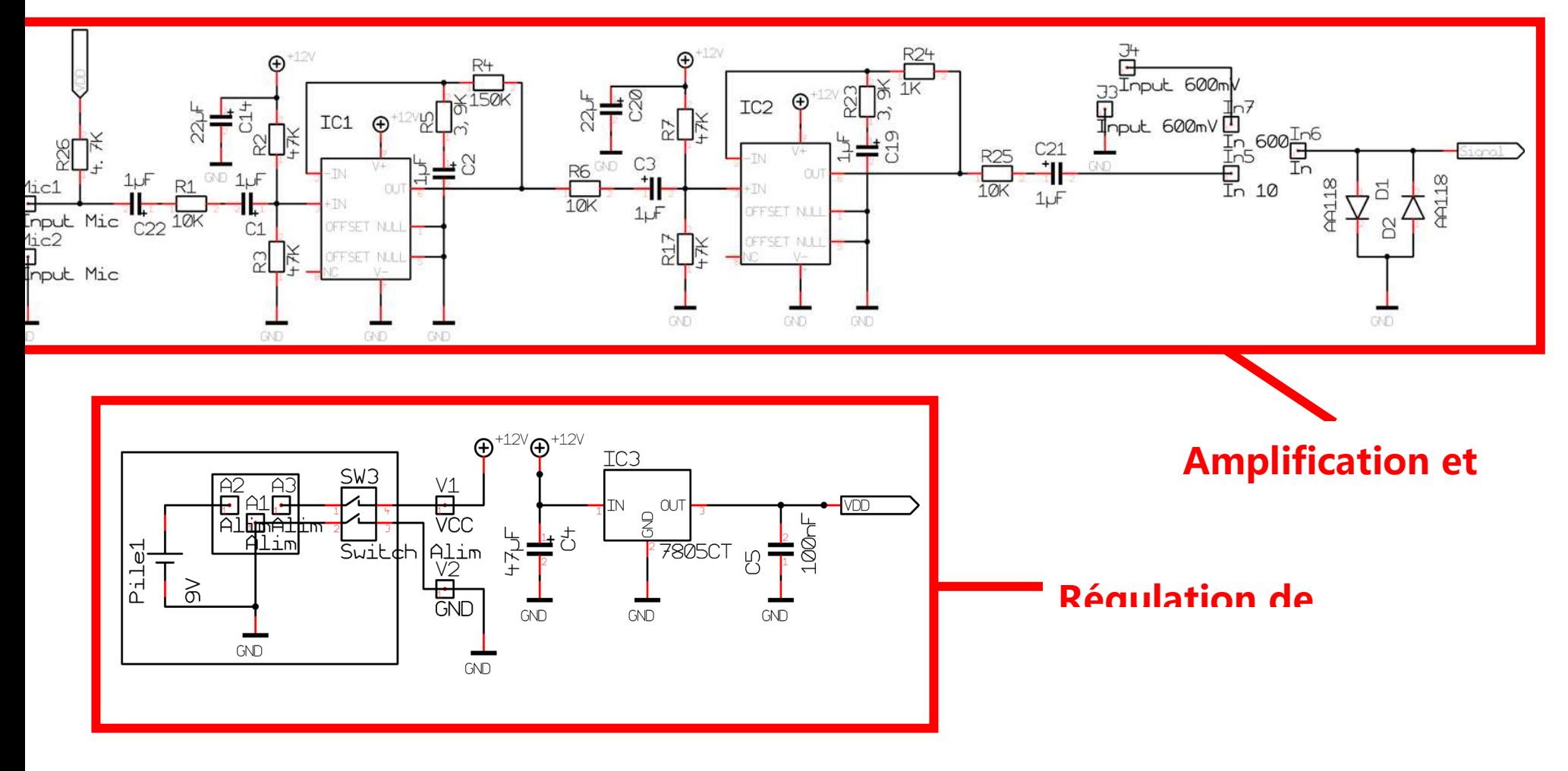

#### **Projet CW Decoder: Projet CW Decoder:**

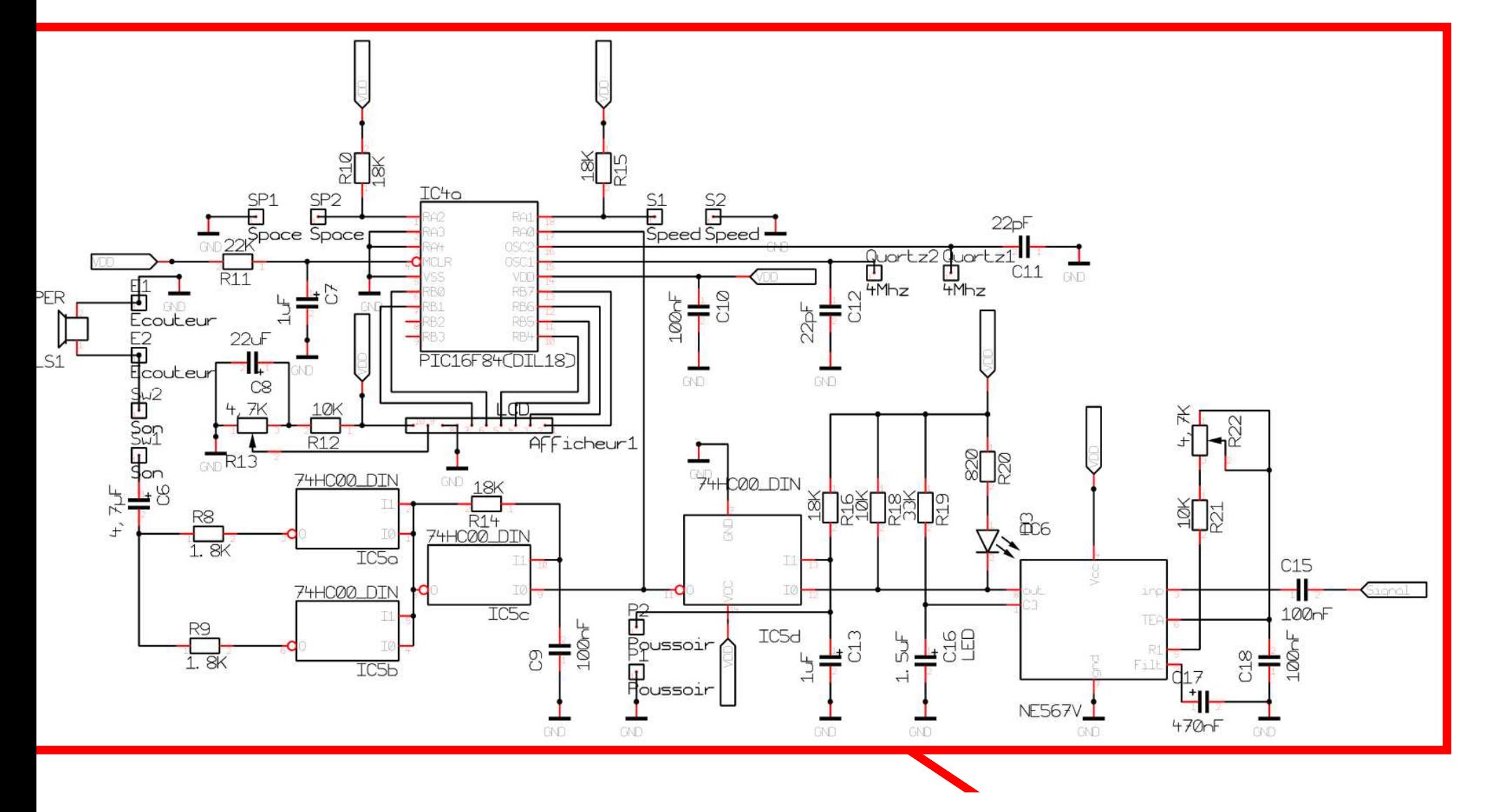

**Filtre passe-bande / Buzzer / Pic /**

### **3.3. Explication de fonctionnement**

Ce système permet de traduire du morse grâce au programme chargé dans le pic. Il fonctionne de cette manière :

Le montage possède trois entrées: micro, audio 600 mV et une entrée de test, ces entrées permettent de relier le décodeur au système radio amateur. Le signal capté par l'entrée micro du décodeur passe au travers une amplification qui nous amène à une tension d'environ 700mV crête. On peut sélectionner soit l'entrée micro soit l'entrée audio 600mV grâce à un switch.

Ensuite, le signal choisi est écrêté en un signal carré d'environ 200 mV (tension de seuil d'une diode Germanium).

On arrive ensuite à sur un IC LM567CN qui fait office de filtre passe-bande très sélectif, sa bande passante est comprise entre 820 et 930 [Hz]. A la sortie de ce filtre, on mesure un *0 logique* quand on se situe dans la bonne plage de fréquence.

Lorsque qu'un *0 logique* se trouve sur la pin 12 (sortie du LM567CN) ou sur la pin 13 (entrée de test) du 74HC132, le buzzer émet un son. Cependant, le Switch Son permet d'activer ou de désactiver le son.

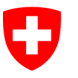

En même temps que le signal logique est envoyé au buzzer, on l'envoie aussi vers le PIC 16F84 sur RA0 (pin17). C'est ensuite au programme charger dans le pic à qui revient la tâche de traduire le signal reçu.

Pour ce faire le programme est composé d'un tableau en pyramide qui contient la conversion des caractères utilisés en morse. Ces caractères sont composés de points et traits que l'on traduit plus couramment par court et long. Afin de décoder un caractère le programme possède une routine qui détermine le temps d'un long et le temps d'un court, à l'aide d'un compteur. Cela permet de sélectionner un caractère se trouvant dans l'un des trois tableaux. Dans le programme le temps qui défini l'espace est aussi déterminé par une routine. Le caractère décodé est ensuite envoyé sur l'afficheur LCD.

### **3.4. Liste des composants**

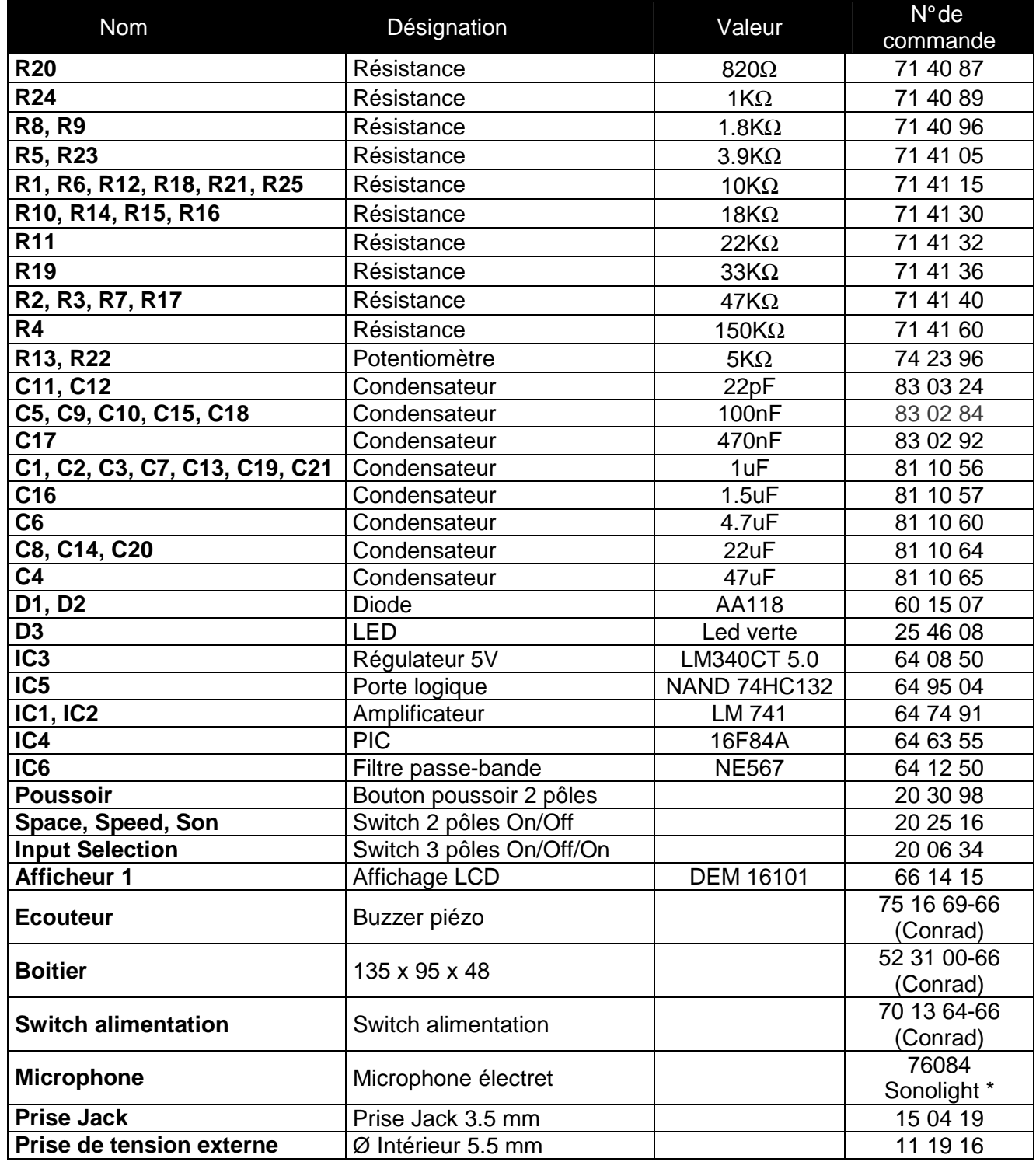

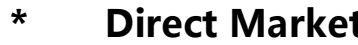

 **\* Direct Market www.directmarket.ch** 

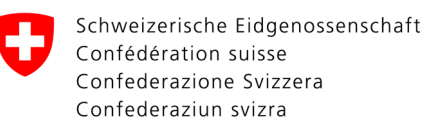

 **Sono Light Import Champs-Montants 16b 2074 Marin-Epagnier** 

# **4. Layout**

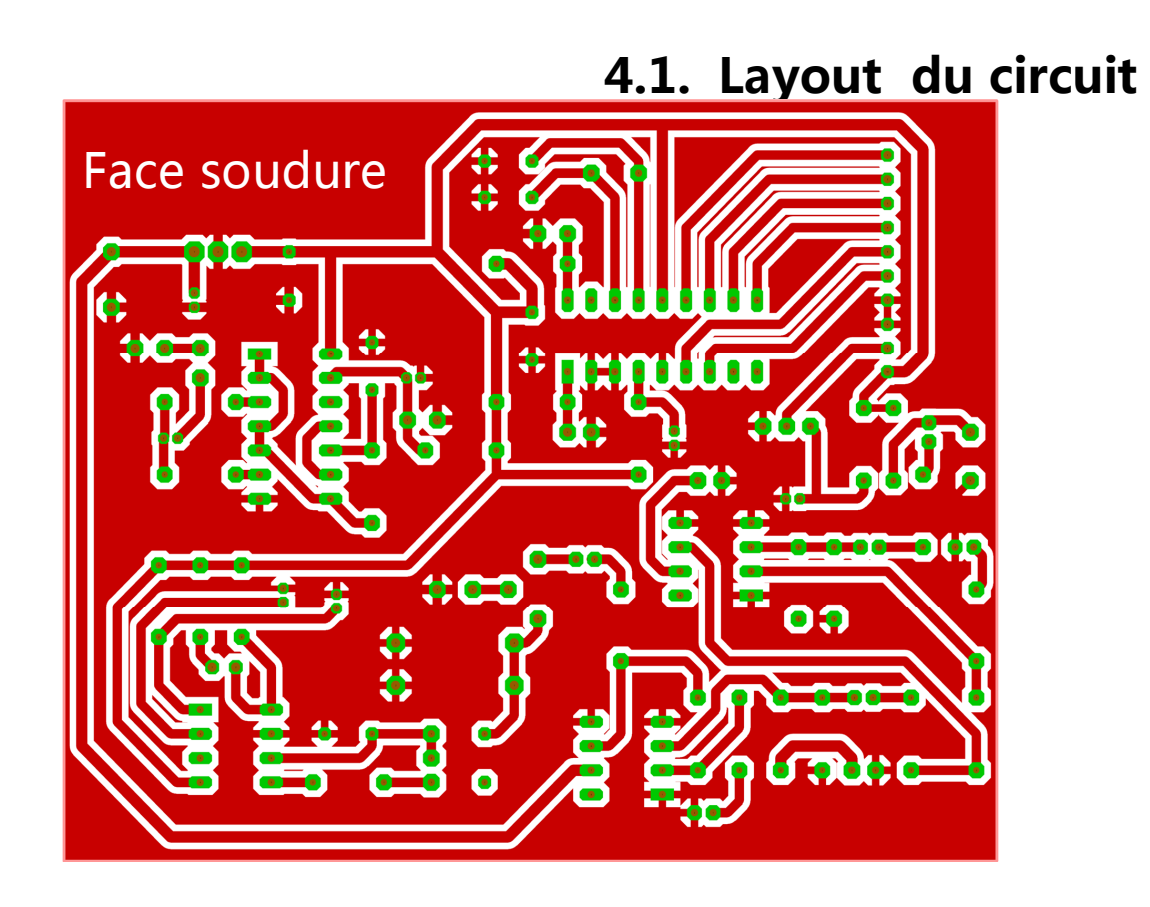

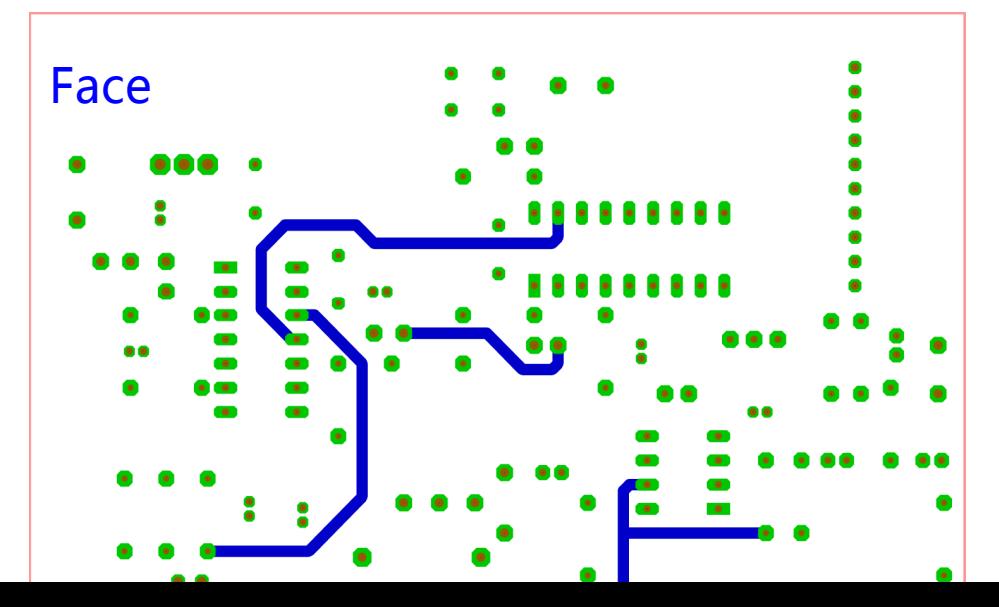

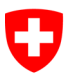

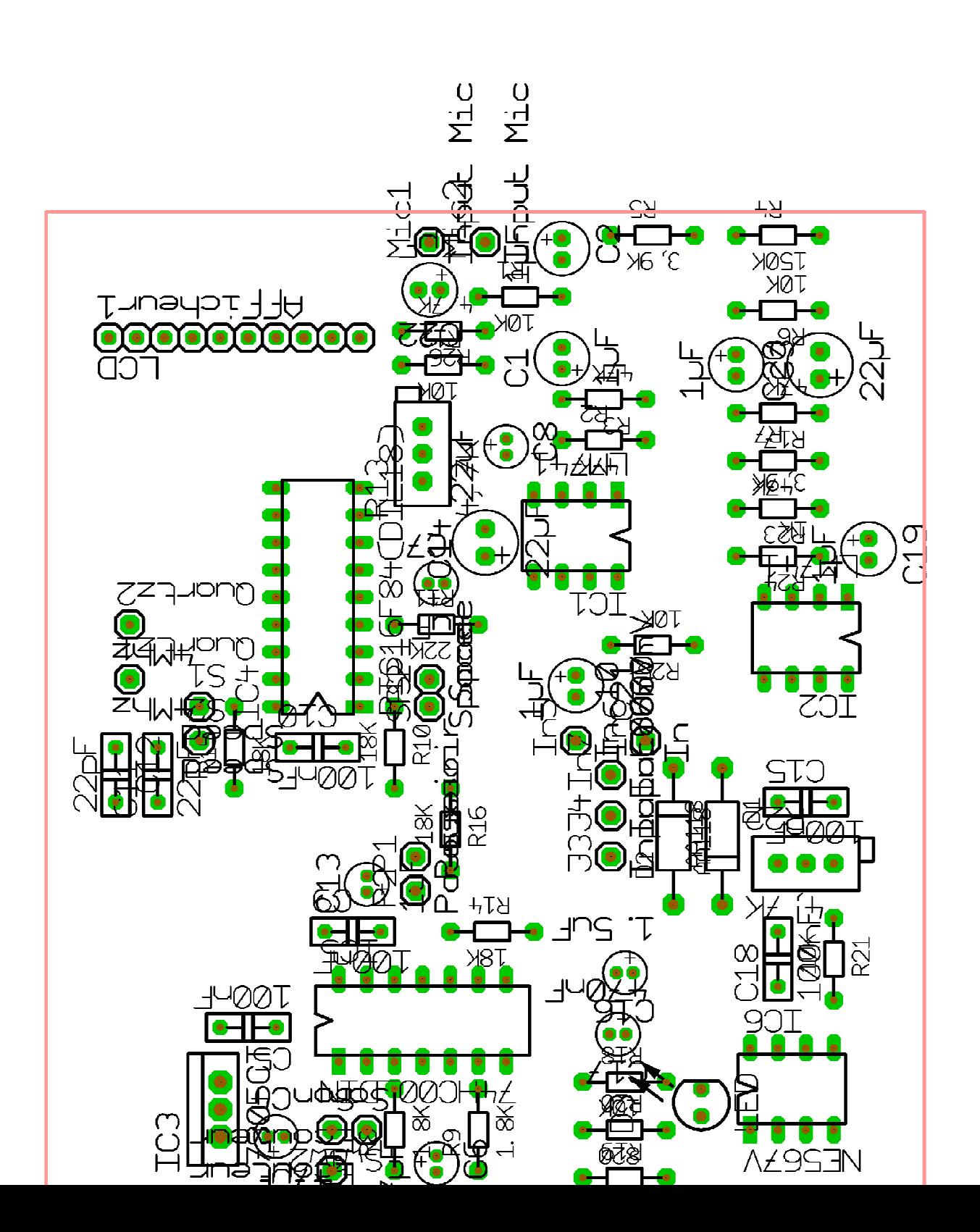

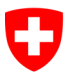

# **5. Mécanique**

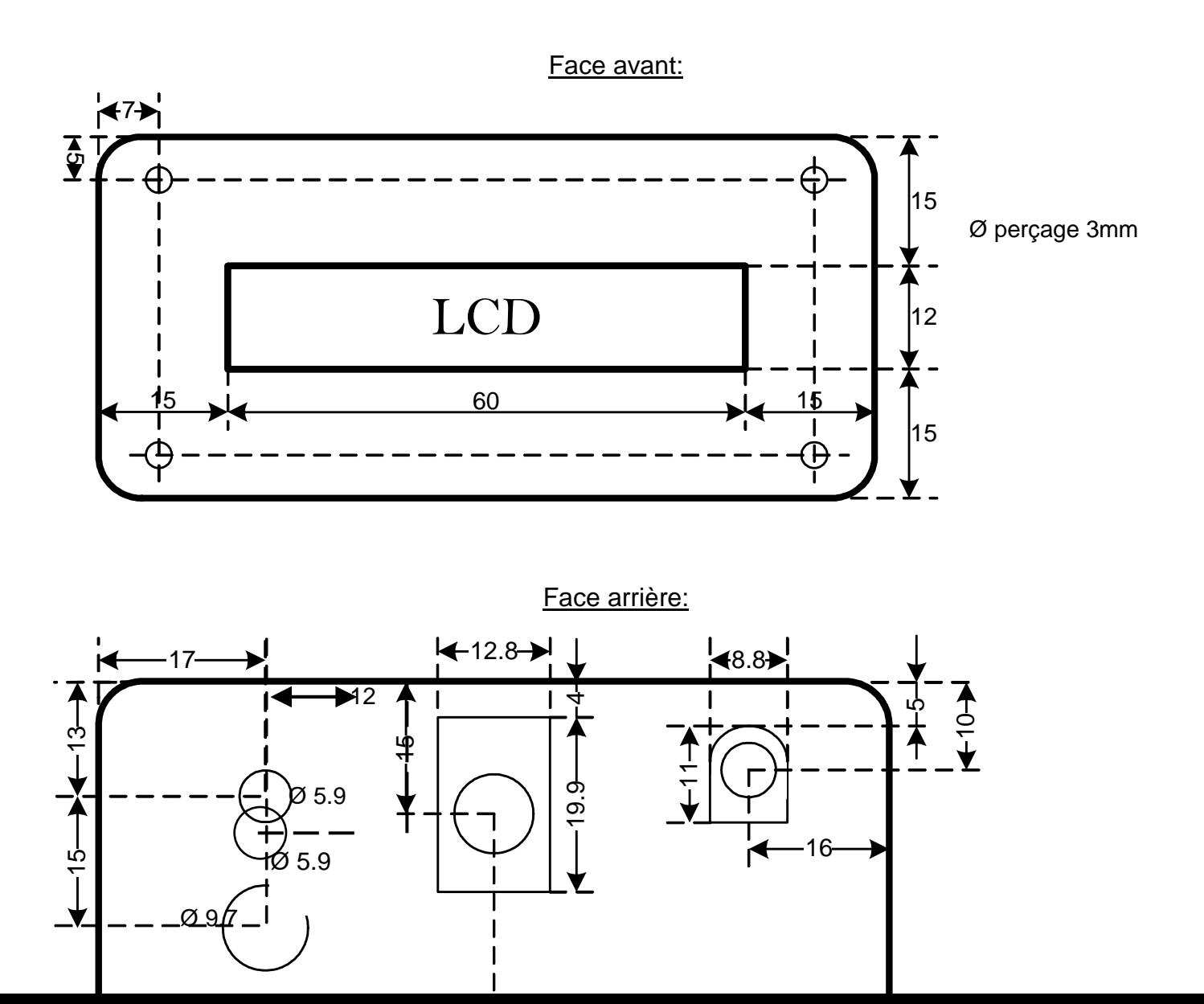

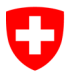

### **Projet CW Decoder:**

Dessus:

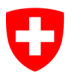

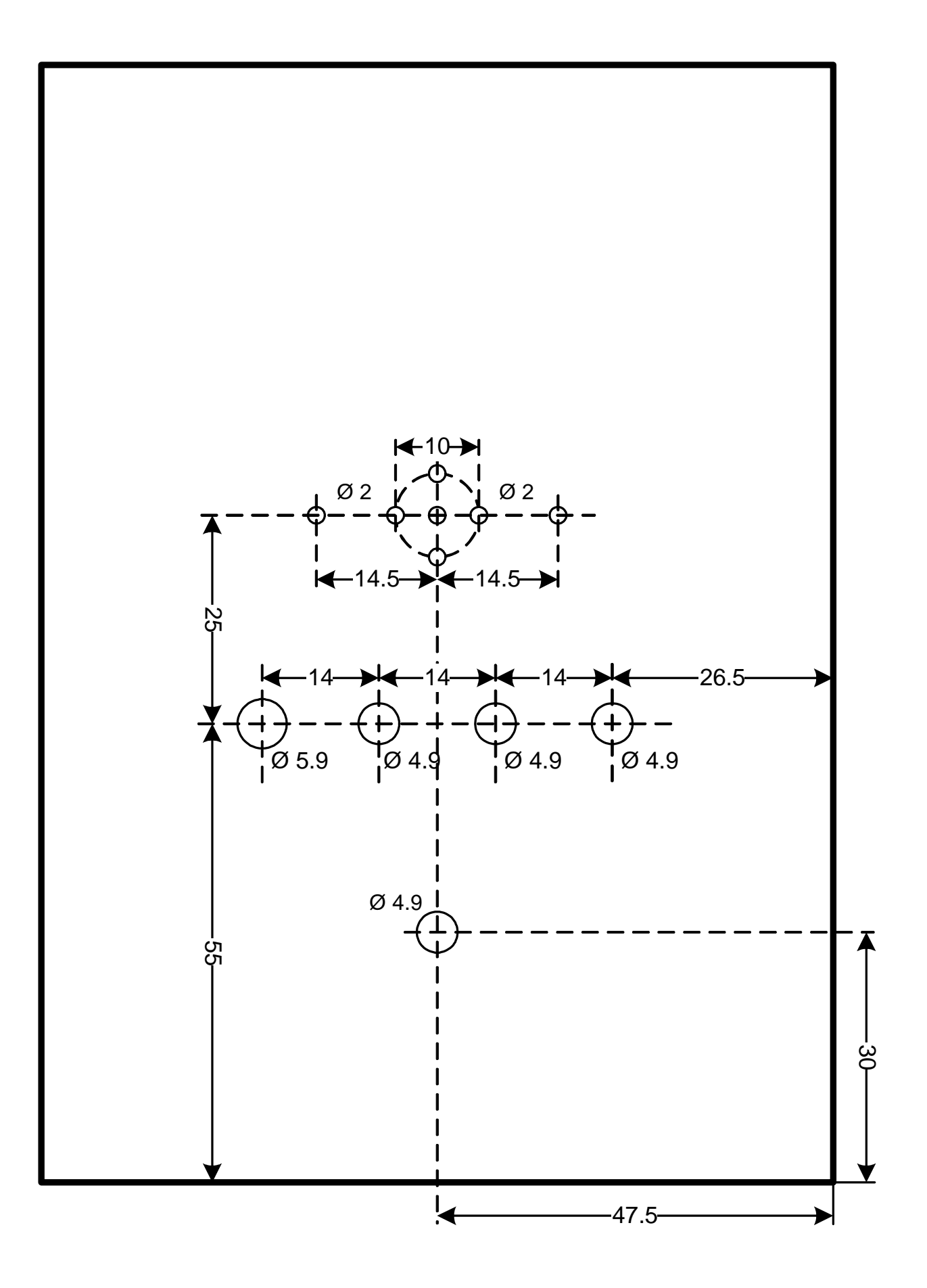

# **6. Programmation**

## **6.1. Programme**

(Voir feuilles annexées)

### **6.2. Informations relatives au programme**

Taille du fichier source commande .c

44 Ko

Format des fichiers source

.asm : Fichier contenant les lignes de codes et les commentaires.

.hex : Fichier en hexadécimal utilisé par le programmateur de pic.

.bin : Fichier contenant le code binaire.

.lst : Fichier permettant de voir les numéros ainsi que la valeur des lignes de codes.